# Nomad Data Logger

## **Dual channel Temperature / pH Model pH-HR**

**High Resolution**

The pH-HR is a small Dual channel 12bit high resolution Datalogger designed to fit most industrial pH probes with internal Pt100 sensor. The logger may be operated in the following modes:

- ⇒ Single temperature logger using external Pt100 probe within the pH probe to give you 16300 readings
- ⇒ Dual channel logger using both pH and Pt100 probe to give you 8168 readings of each channel. Temperature must be recorded with pH to allow temperature compensation.

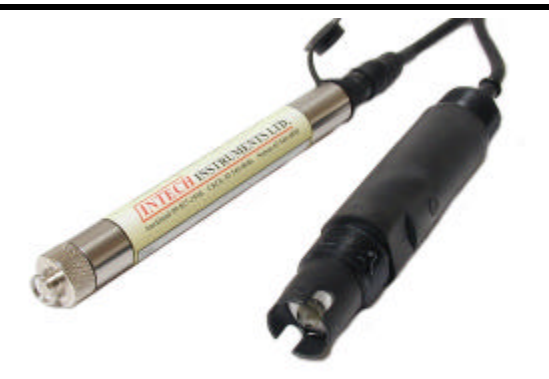

## Specification

#### General

Working and storage Temperature  $-30^{\circ}$ C to  $+70^{\circ}$ C

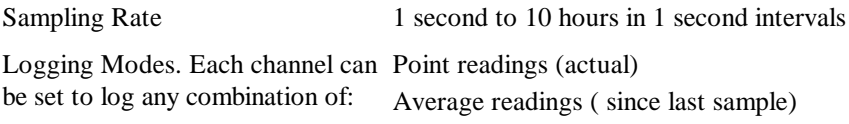

Storage capacity 16300 readings single channel (temp

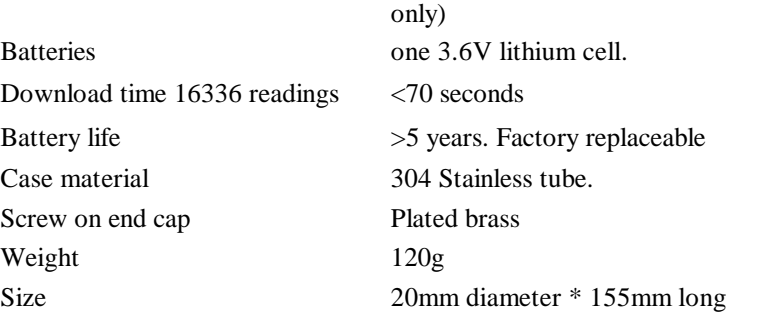

Maximum readings (since last sample)

#### pH (Standard External M-12 Probe)

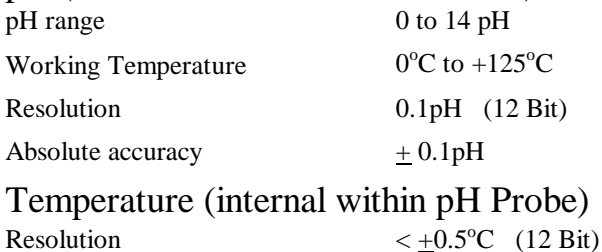

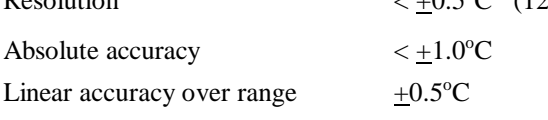

### *INTECH* **INSTRUMENTS LTD.**

 $\mathbf{\widehat{t}}$ 

 $\mathbf \Theta$ Logger End

**Christchurch 2006 Christchurch 2006 Nelson Auckland** Ph +64 3 343 0646 Ph +64 3 546 6840 Ph +64 9 827 1930 Fx +64 3 343 0649 Fx +64 3 548 8797 Fx +64 9 827 1931

Pt100

 $\mathbf{Z}$ 

 $\left( 4\right)$ 

www.intech.co.nz

#### **Putting into service.**

- 1. From the SWDL-HRC101 OmniLog software and Down Load cable kit, plug the Down Load cable into a spare serial port on your PC, and load the OmniLog software. The OmniLog has an excellent "Help". This will need to be read to enable successful operation of the OmniLog Data Management Program and gain familiarisation of the many advanced features available.
- 2. Connect the Nomad Logger. Under healthy circumstances, a "Logger Control" screen will load. If the "Logger Control" screen does not load, click on the button labelled "Connect to a Logger for the first time". The OmniLog will run a test on the serial ports and advise if the port the logger is connected to is not available, in which case, plug the logger into an available port. (Refer to "Help" for further assistance.)
- 3. On the "Logger Control" screen, click on "Channel and Probe Setup" button, and check the Battery Condition, plus other configurations if connecting to the pH-HR or mV-HR loggers.
- 4. Now click on the "Start Logger" tab for the final configurations, before putting the logger into service.